# **Wireshark Developer and User Conference**

### **Discovering IPv6 with Wireshark**

June 14, 2011

### **Rolf Leutert**

Network Consultant & Trainer | Leutert NetServices | Switzerland

**SHARK**FEST **'11** Stanford University June 13-16, 2011

**SHARKFEST** '**11 | Stanford University | June 13–16, 2011**

### Agenda

- Address Autoconfiguration
- Neighbor discovery, Router discovery
- Host configuration with DHCPv6
- Transition technologies, ISATAP & Teredo Tunnel

SHAR

### Address Autoconfiguration

IPv6 Stateless Address Autoconfiguration (SLAAC)

- An IPv6 host will autoconfigure a link-local address for each interface
- Prefix for link-local address is fe80::/64
- Interface ID is either derived from MAC address or a random value

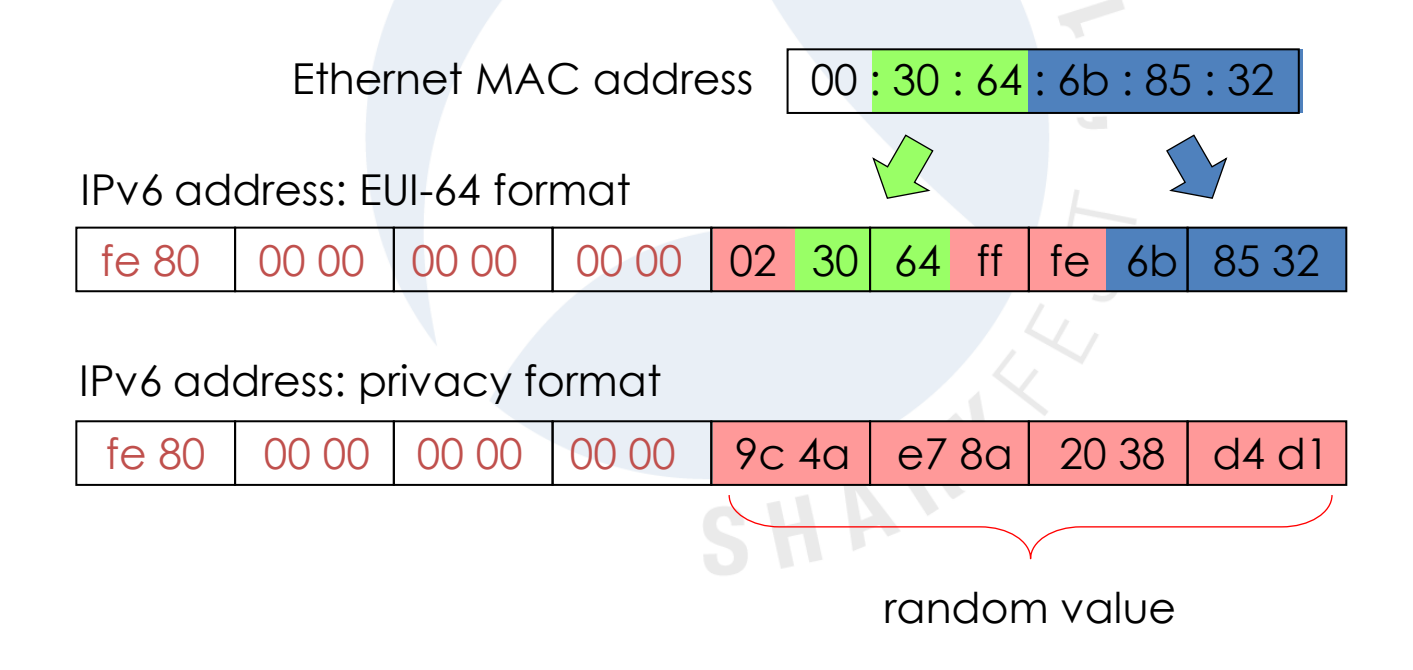

 $+$ 

### Address Autoconfiguration

IPv6 Stateless Address Autoconfiguration (SLAAC)

- If a router is present, host will also autoconfigure global address
- Prefix will be obtained from router, example 2001:db8::/64
- Interface ID is either derived from MAC address or a random value
- Router indicates in advertisement if stateful configuration may be used

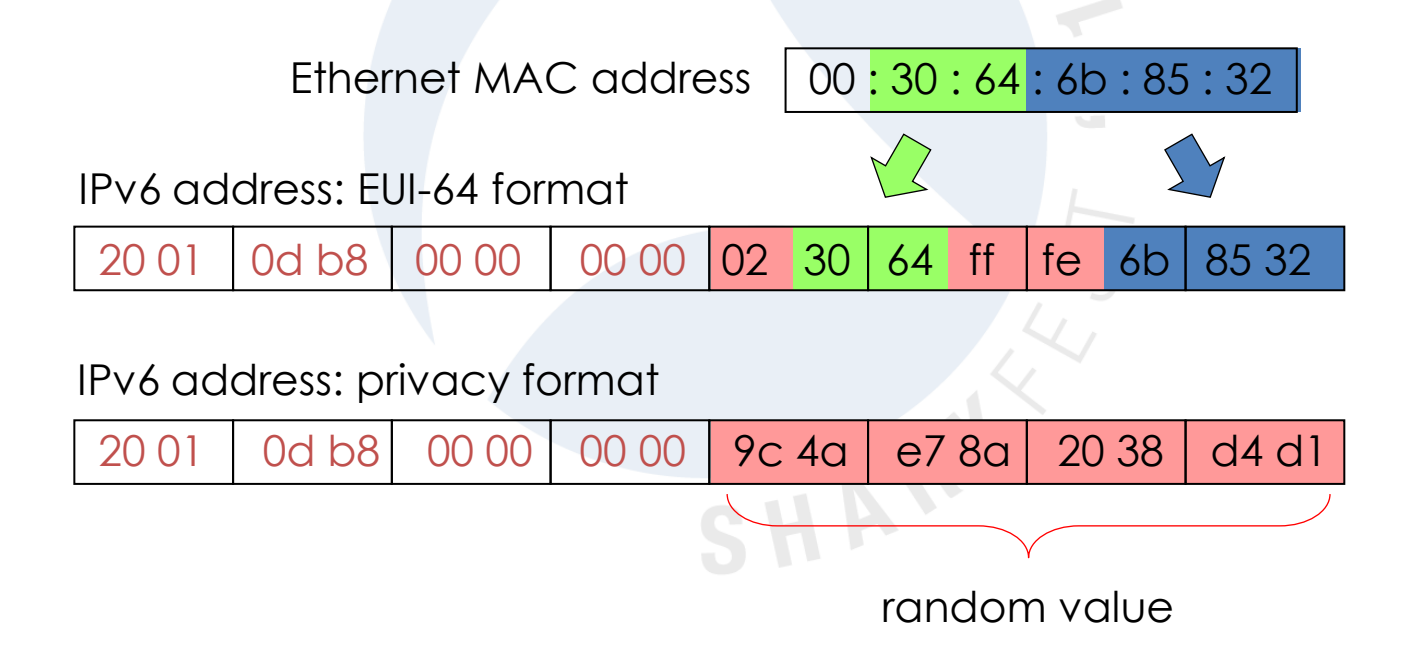

 $+$ 

### Address Autoconfiguration

Solicited Node Multicast Address (SNMA)

- Probably the most strange part of IPv6 addressing
- An IPv6 host forms a SNMA for each own unicast address in use
- The SNMA address is used for Neighbor Discovery (replacement of ARP)
- The SNMA address is derived from each unicast address in use

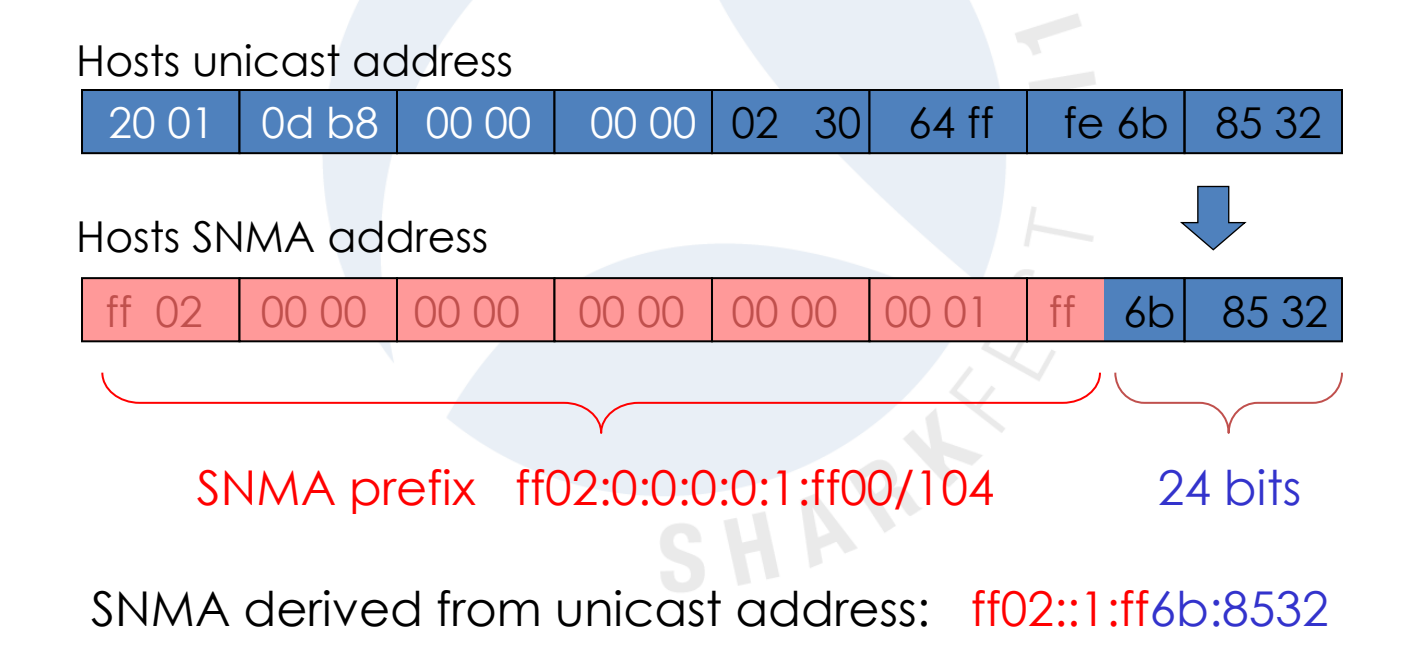

**© Leutert NetServices SHARKFEST** '**11 | Stanford University | June 13–16, 2011 5**

## Duplicate Address Detection (DAD)

The initial client startup process includes the following steps:

Frame #

- 1 Duplicate Address Detection after Link-Local autoconfiguration
- 2 Router Discovery
- 3 Router Advertisement and global address autoconfiguration
- 4 Neighbor Discovery (searching for Router MAC)
- 5 Neighbor Advertisement (reply from Router with MAC)
- 6 Duplicate Address Detection with acquired global address

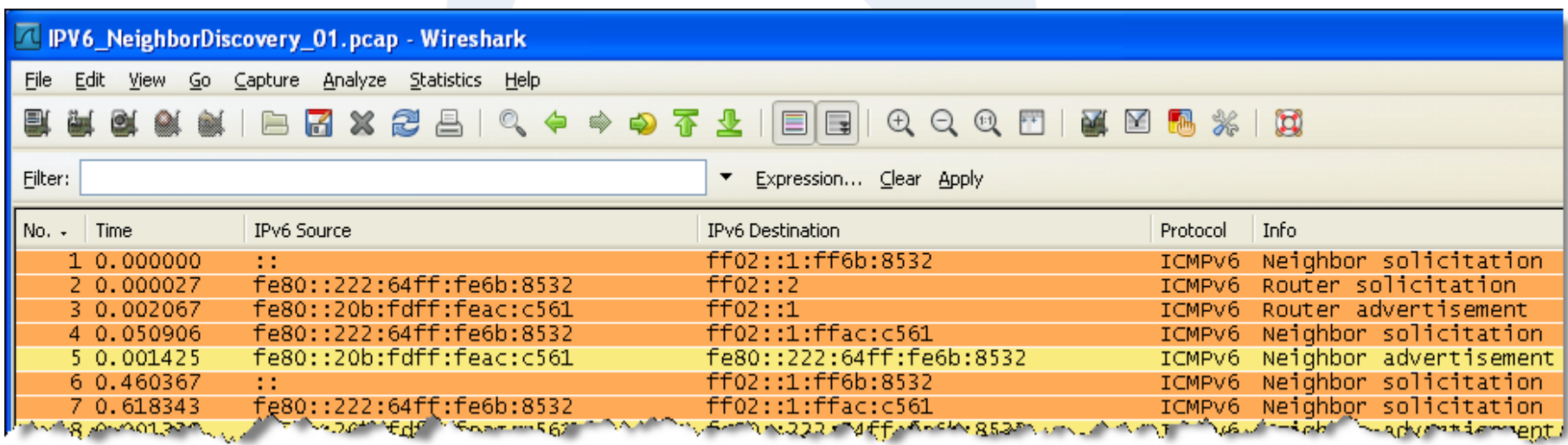

### IPv6 Interfaces

• In Windows Vista/7, each IPv6 interface is numbered with unique 'Zone ID'

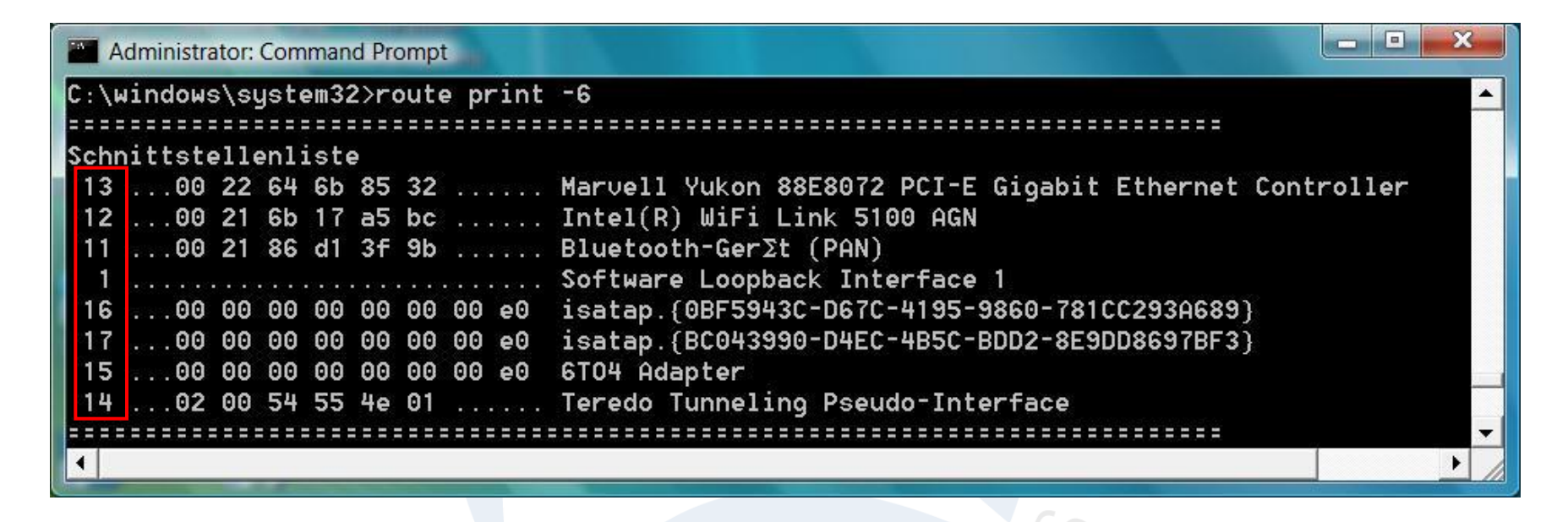

- A link-local address is automatically configured with the address prefix fe80::/64 for each physical or logical IPv6 interface
- If a router is available, a global address is configured on interface

### IPv6 Interfaces

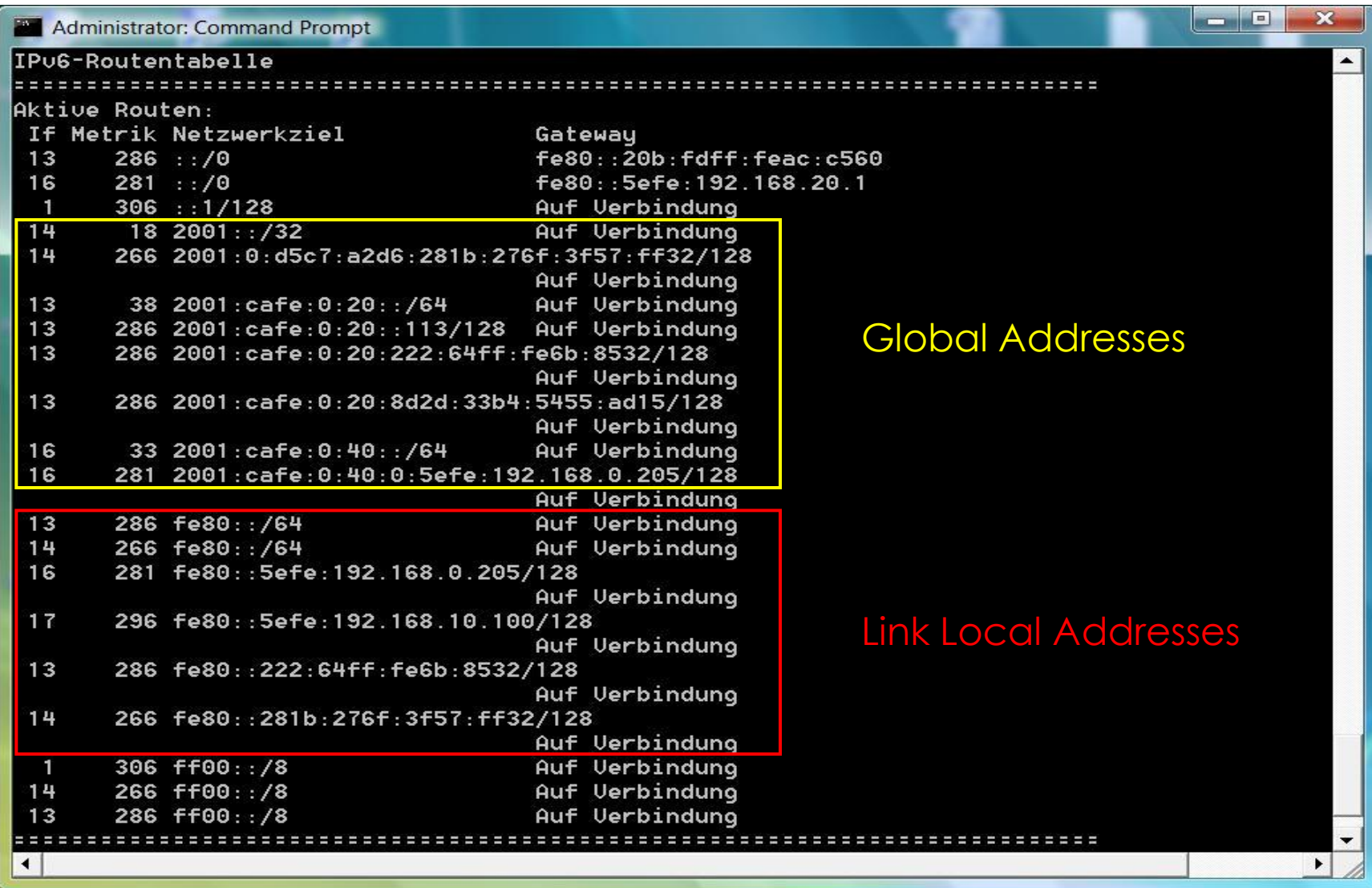

### Agenda

- Address Autoconfiguration
- Neighbor discovery, Router discovery
- Host configuration with DHCPv6
- Transition technologies, ISATAP & Teredo Tunnel

SHAR

### TCP/IP Protocol Family

#### Dual stack implementation

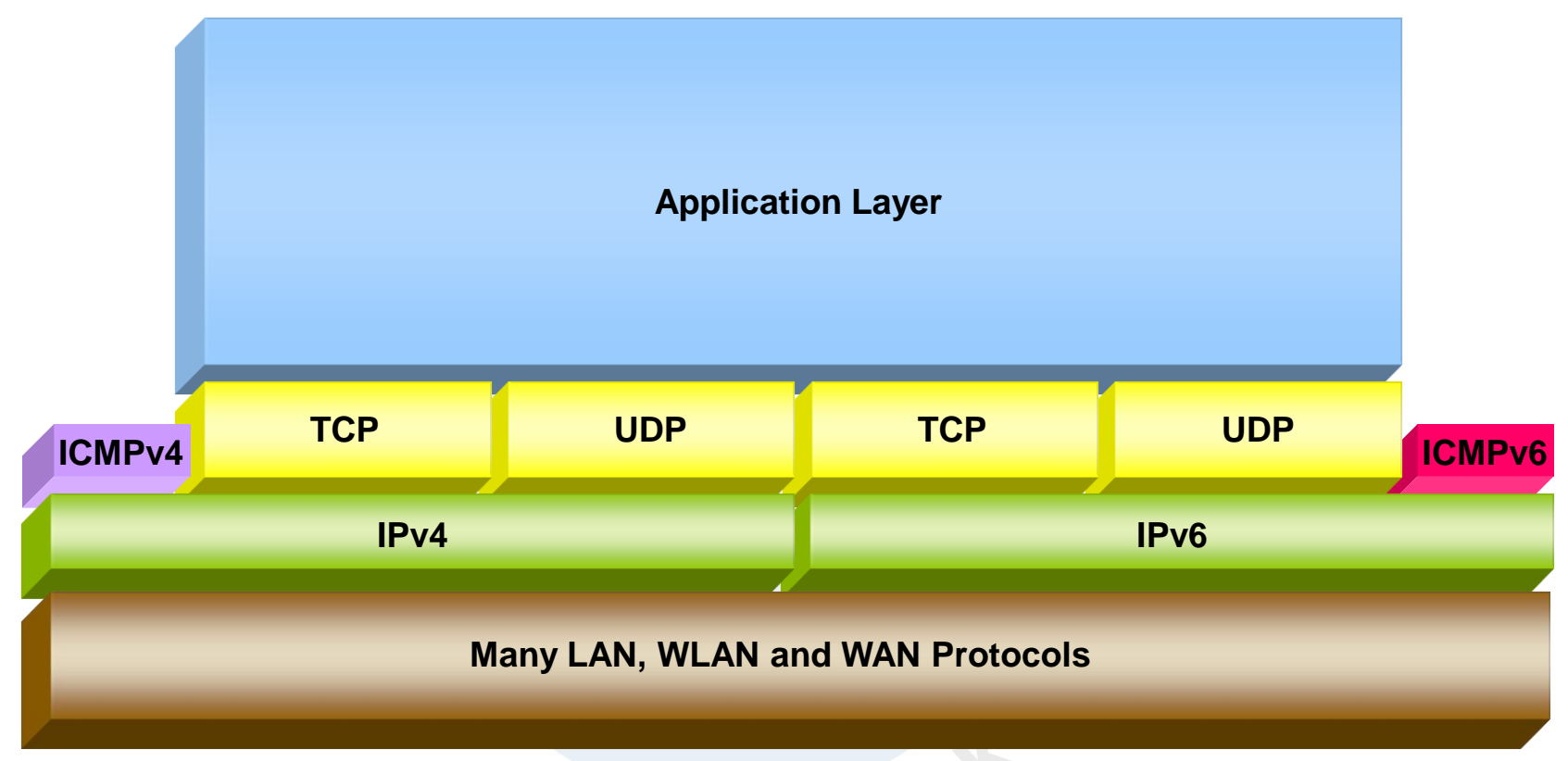

- Internet Control Message Protocol v6 (ICMPv6) plays an important role
- Many new ICMPv6 messages have been defined

### ICMPv6 Messages

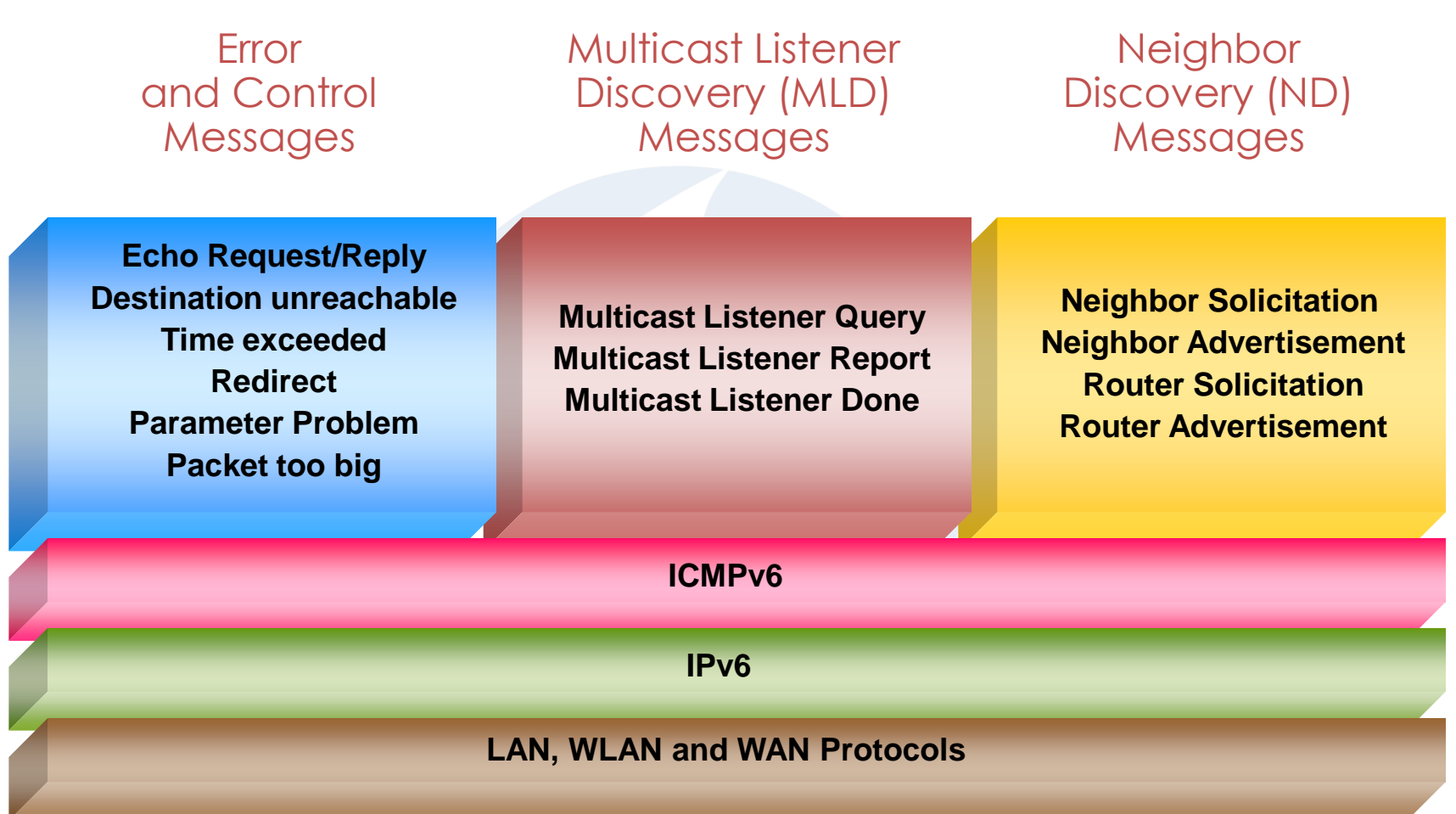

## Neighbor Discovery (ND)

The initial client startup process includes the following steps:

Frame #

- 1 Duplicate Address Detection after Link-Local autoconfiguration
- 2 Router Discovery
- 3 Router Advertisement and global address autoconfiguration
- 4 Neighbor Discovery (searching for Router MAC)
- 5 Neighbor Advertisement (reply from Router with MAC)
- 6 Duplicate Address Detection with acquired global address

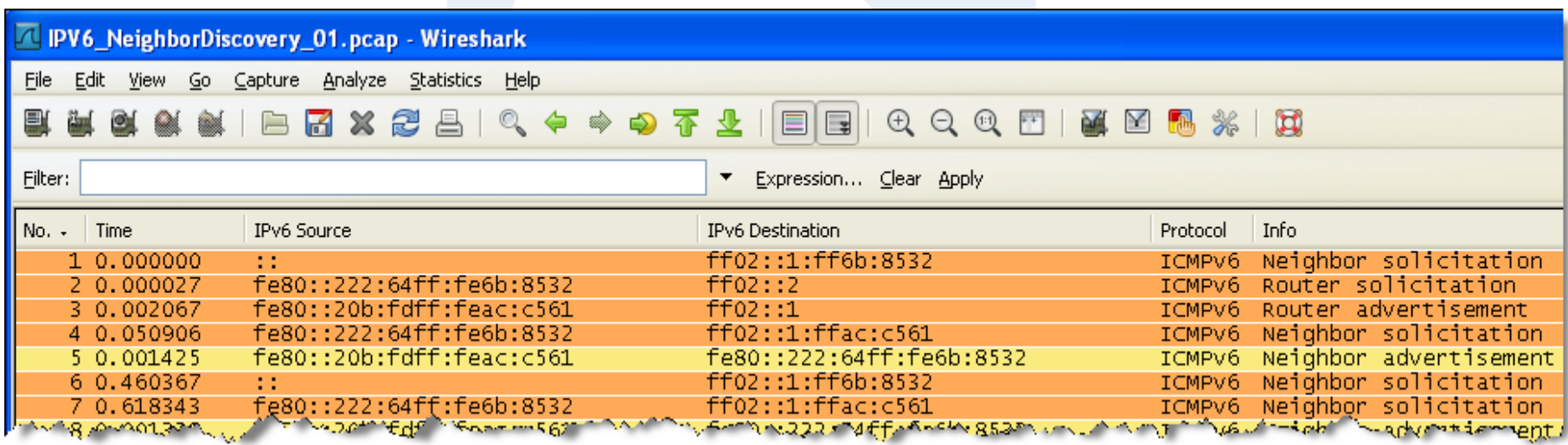

### Agenda

- Address Autoconfiguration
- Neighbor discovery, Router discovery
- Host configuration with DHCPv6
- Transition technologies, ISATAP & Teredo Tunnel

SHAR

Despite Address Autoconfiguration, DHCP plays an important role in IPv6 environment. It is required to provide clients with additional parameters like DNS server address and many other options.

DHCPv6 offers different level of control over the workstations:

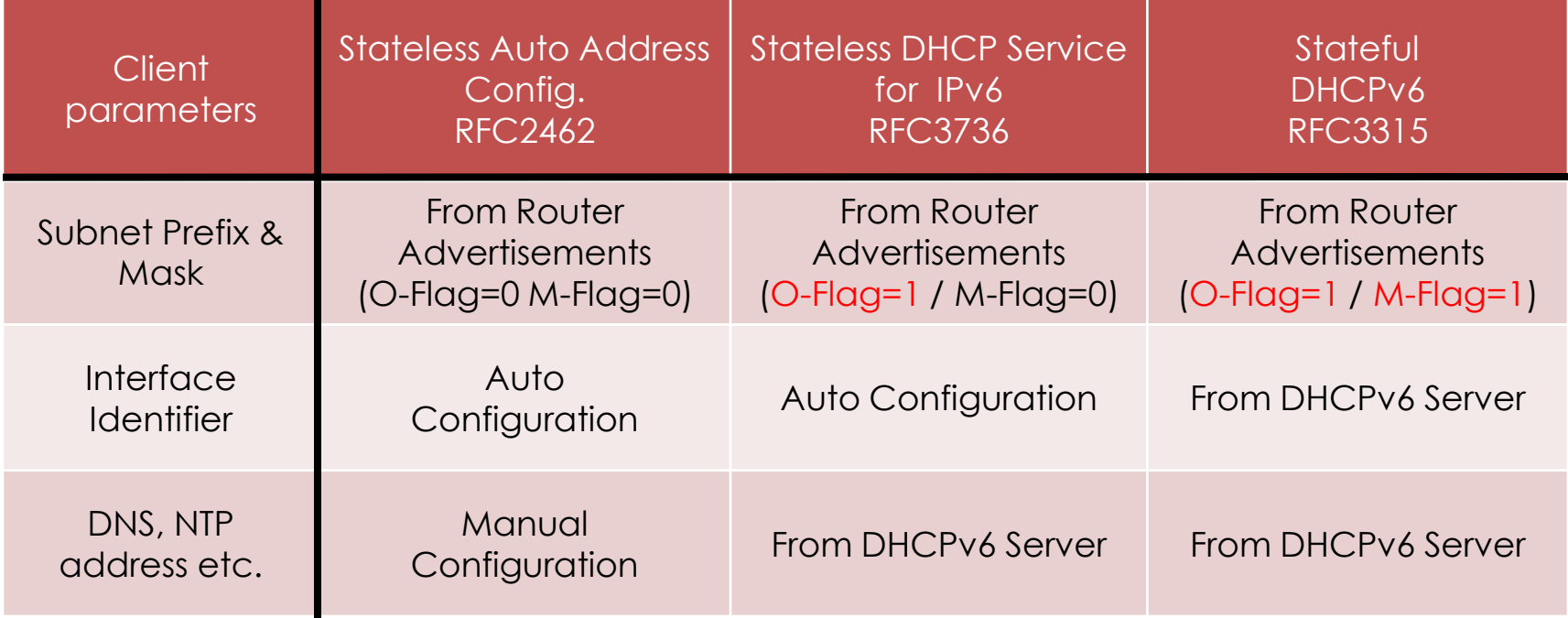

 $O =$  Other Flag / M = Managed Flag

During this phase, the client is supplied with additional parameters: Frame #

- 2 Router Discovery
- 3 Router Advertisement with 'Other Flag' set
- 6 Client contacts DHCP server
- 7 DHCP server delivers additional parameter like DNS, suffixes etc.

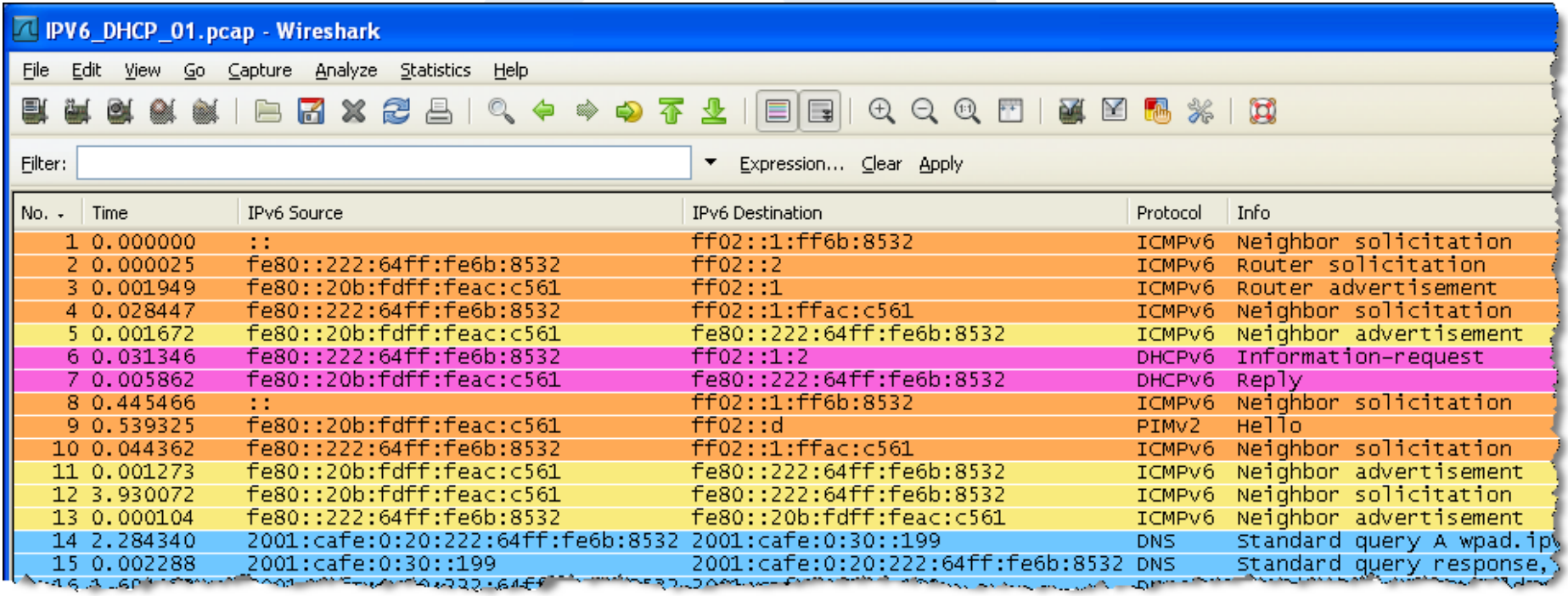

#### DHCP server reply

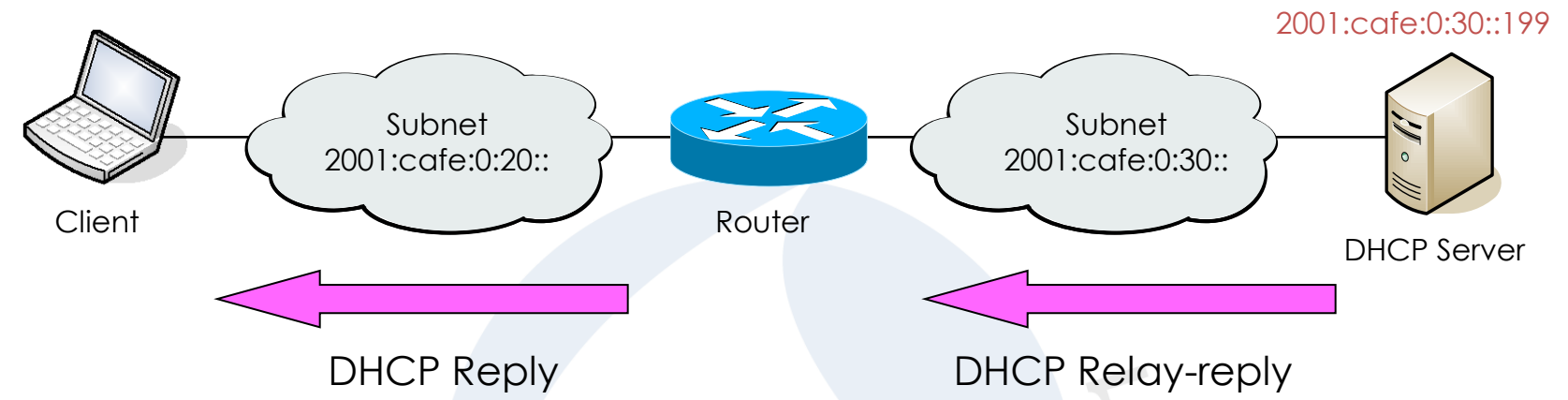

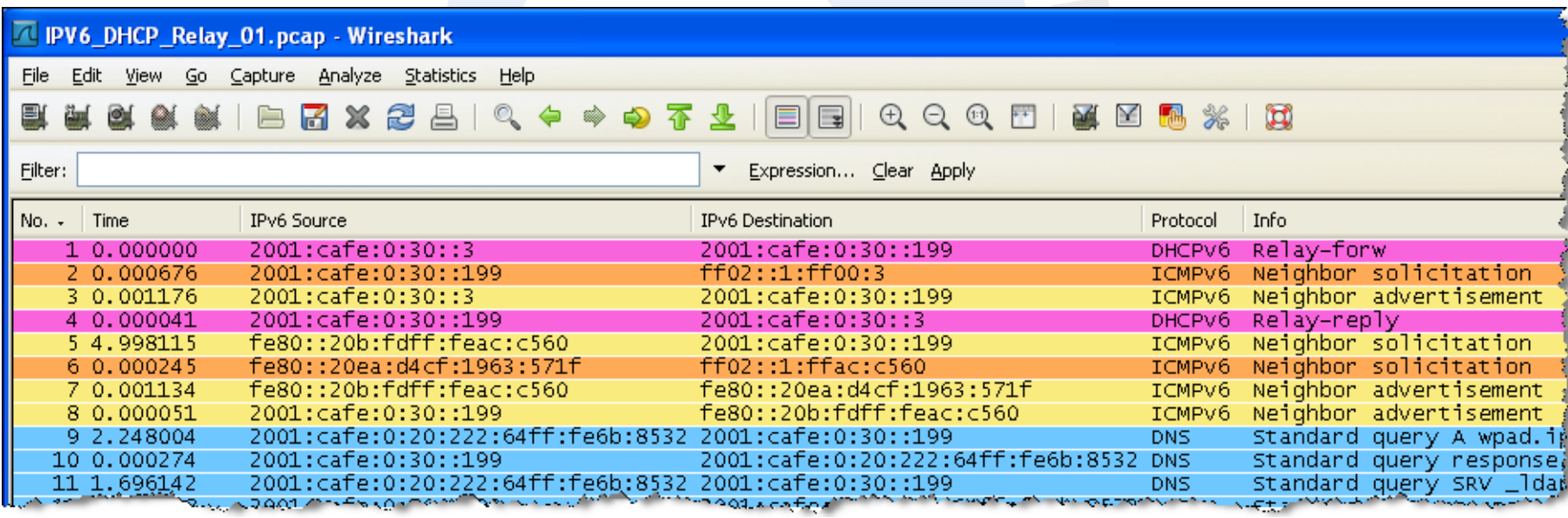

#### **© Leutert NetServices SHARKFEST** '**11 | Stanford University | June 13–16, 2011 16**

At this state, the client is configured with all required parameters:

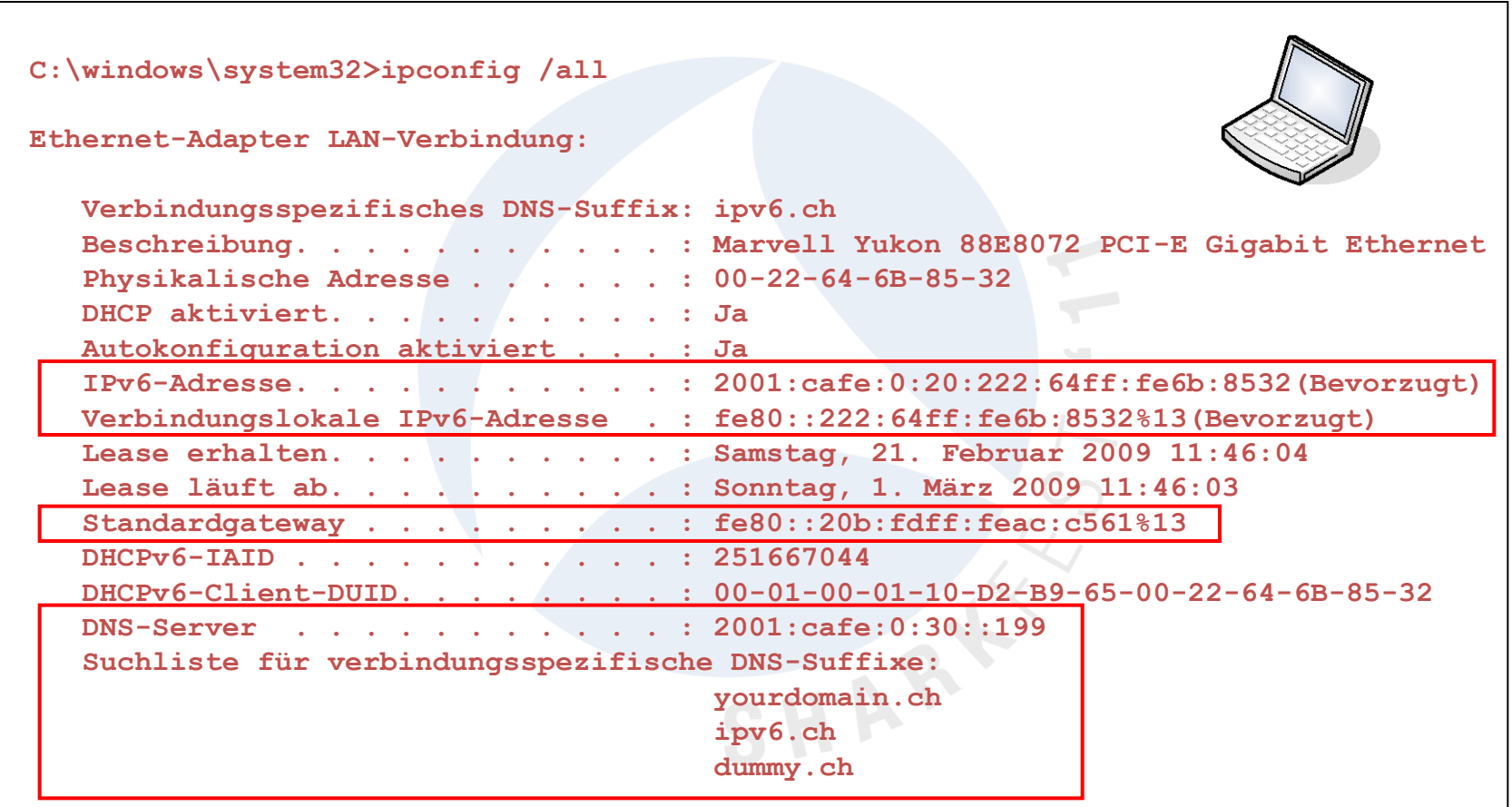

### Agenda

- Address Autoconfiguration
- Neighbor discovery, Router discovery
- Host configuration with DHCPv6
- Transition technologies, ISATAP & Teredo Tunnel

SHAR

ISATAP (Intra-Site Automatic Tunnel Addressing Protocol)

- ISATAP enables easy deployment of IPv6 in existing IPv4 infrastructure
- ISATAP hosts do not require any manual configuration
- IPv6 address contains an embedded IPv4 source or destination address
- ISATAP clients uses locally assigned IPv4 address (public or private) to create the 64-bit interface identifier

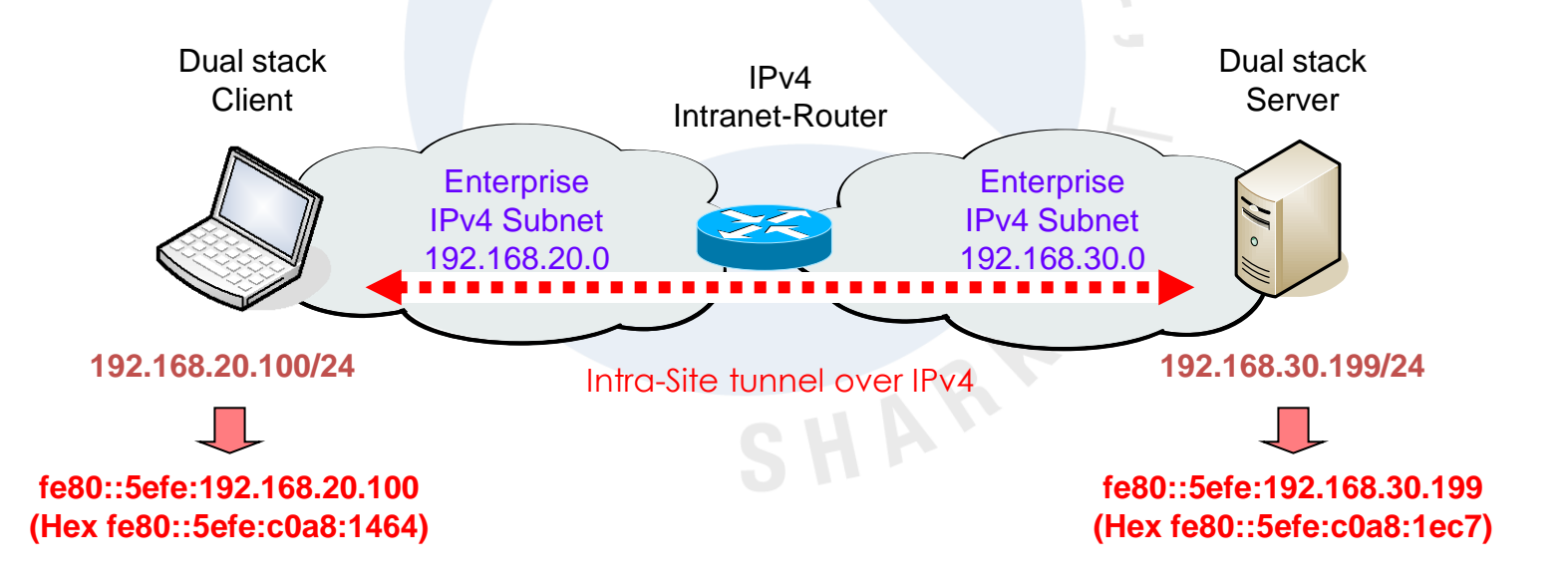

+

### ISATAP (Intra-Site Automatic Tunnel Addressing Protocol)

• ISATAP interface is created at the same time the IPv6 stack is installed

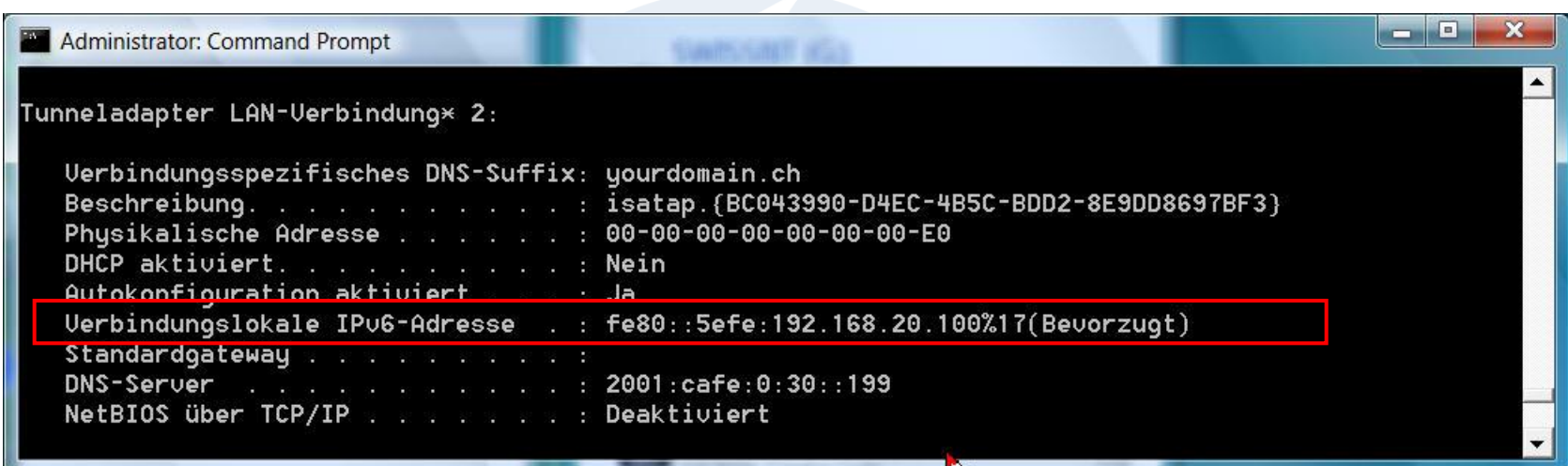

• Local interface ID # (%17) must be appended to destination address

Ping fe80::5efe:192.168.30.199%17

#### ISATAP (Intra-Site Automatic Tunnel Addressing Protocol)

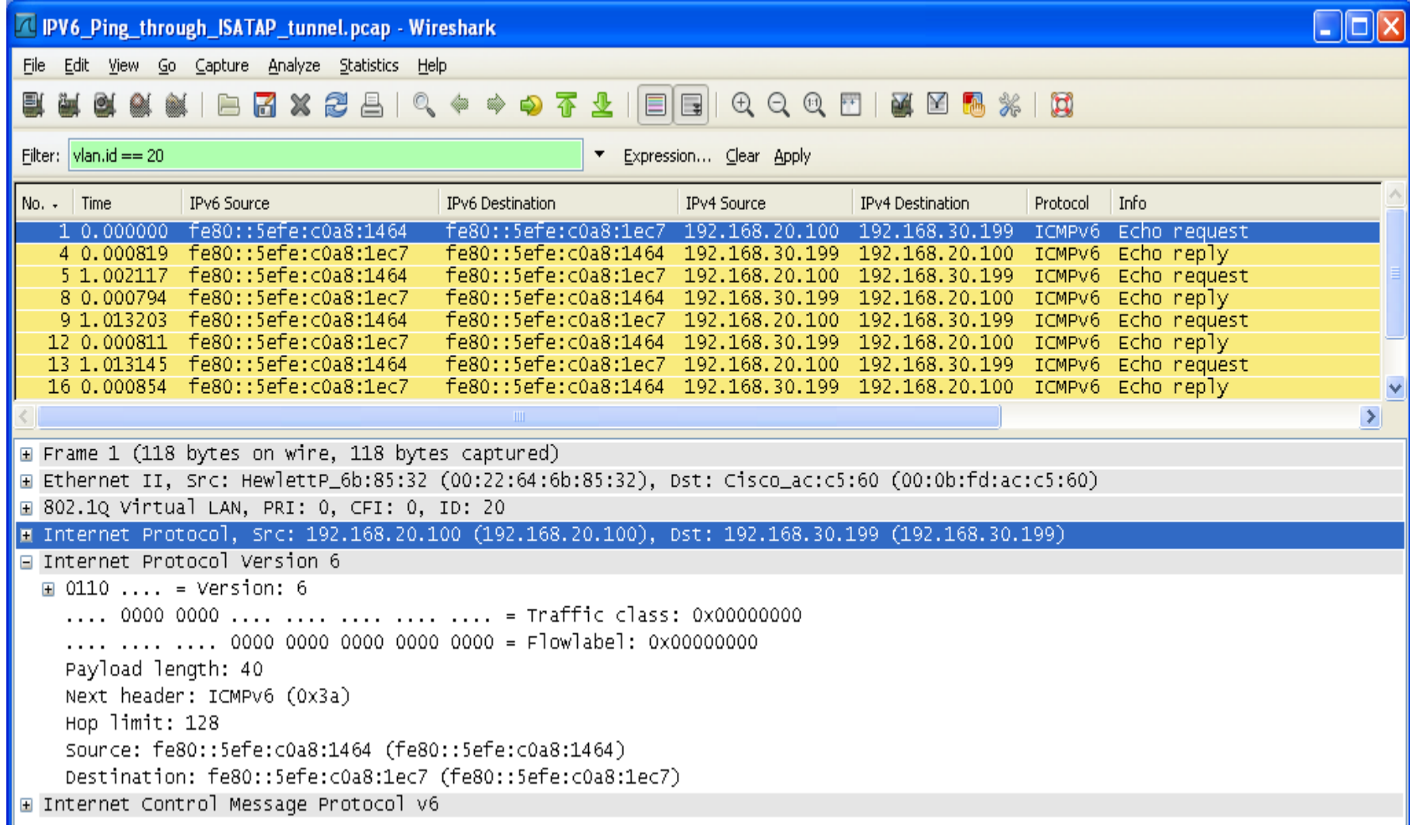

ISATAP (Intra-Site Automatic Tunnel Addressing Protocol)

- ISATAP can also be used to access native IPv6 destinations
- Client resolves ISATAP router IPv4 address through internal DNS
- Client request IPv6 global unicast prefix from ISATAP router
- Client sends IPv6 in IPv4 embedded packets to ISATAP router

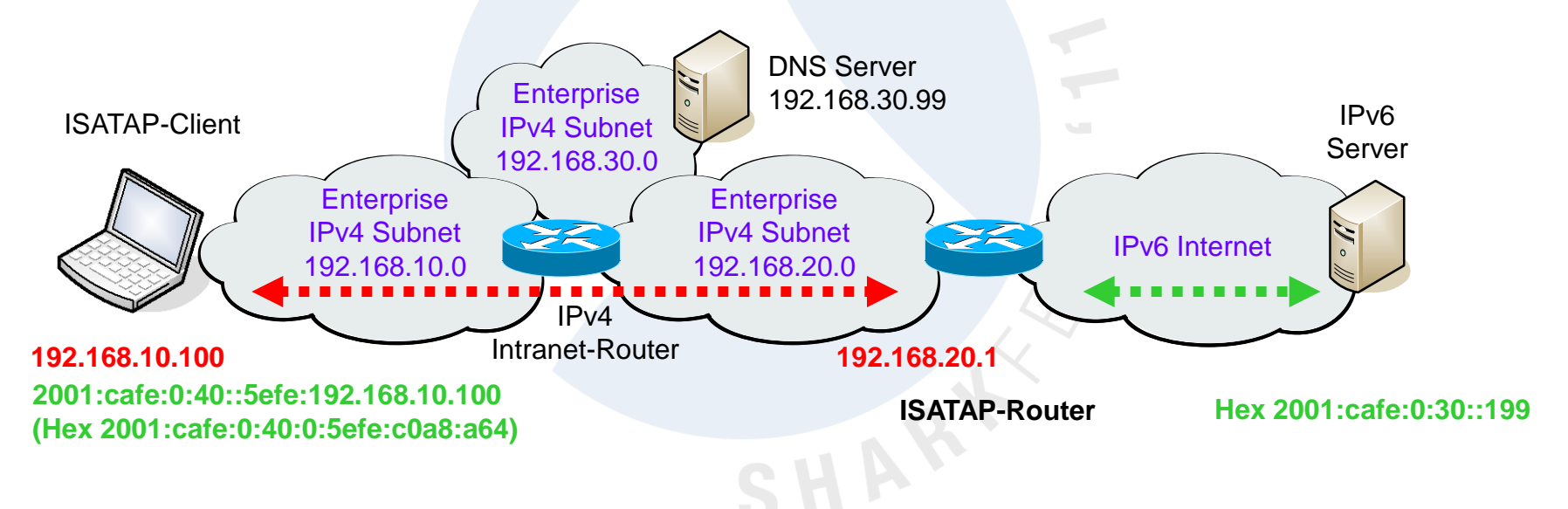

• ISATAP router unpacks embedded packets and forwards them

+

#### ISATAP (Intra-Site Automatic Tunnel Addressing Protocol)

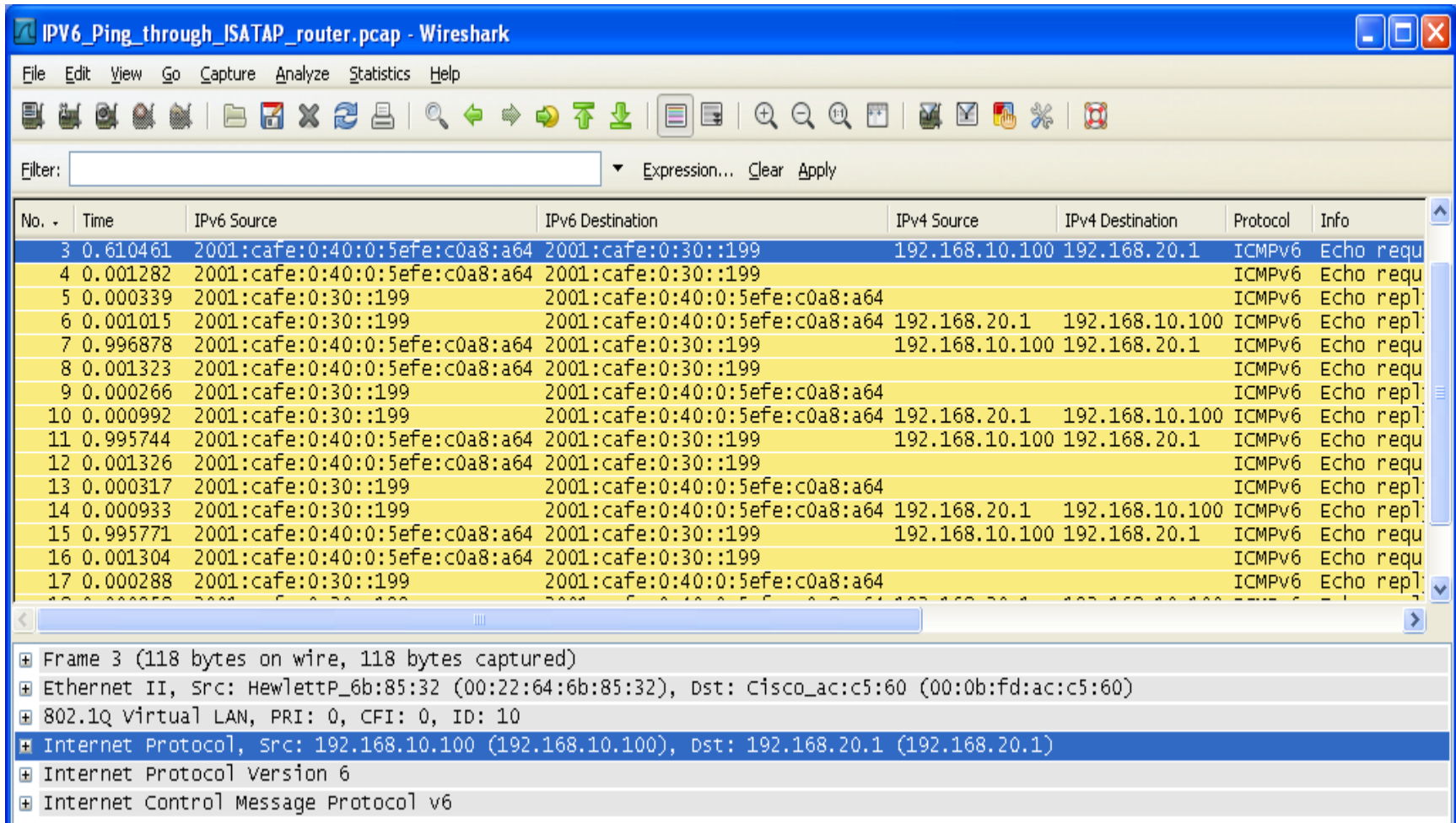

ISATAP (Intra-Site Automatic Tunnel Addressing Protocol)

• Client received prefix 2001:cafe:0:40:: from ISATAP router

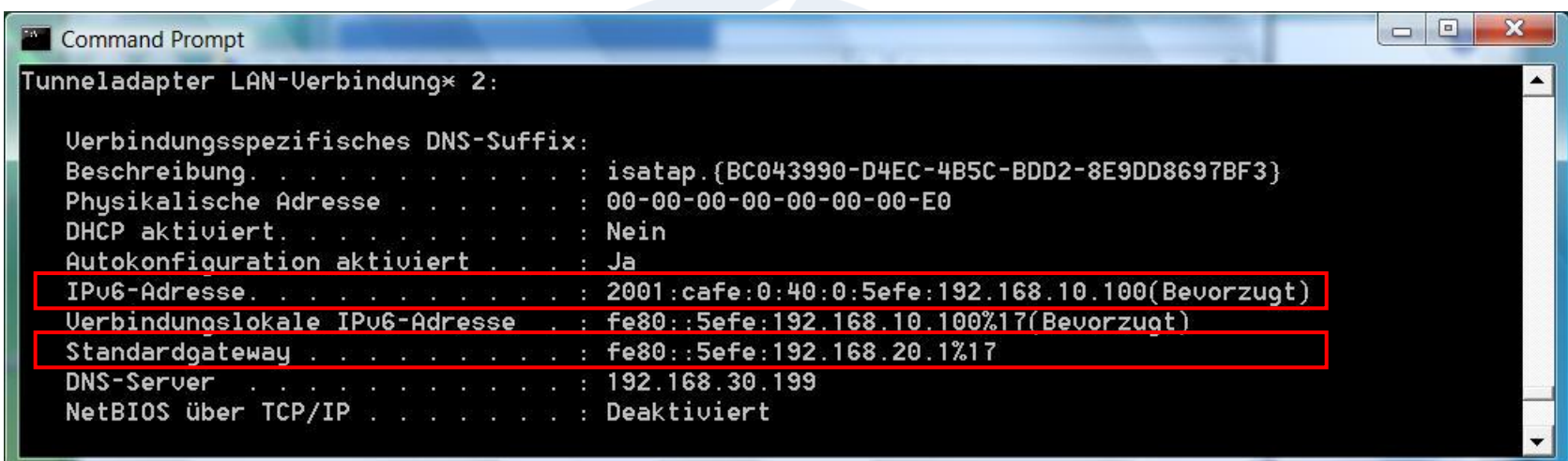

• Client installs address of Default Gateway

### ISATAP (Intra-Site Automatic Tunnel Addressing Protocol)

• Command 'route print -6' displays clients routing table

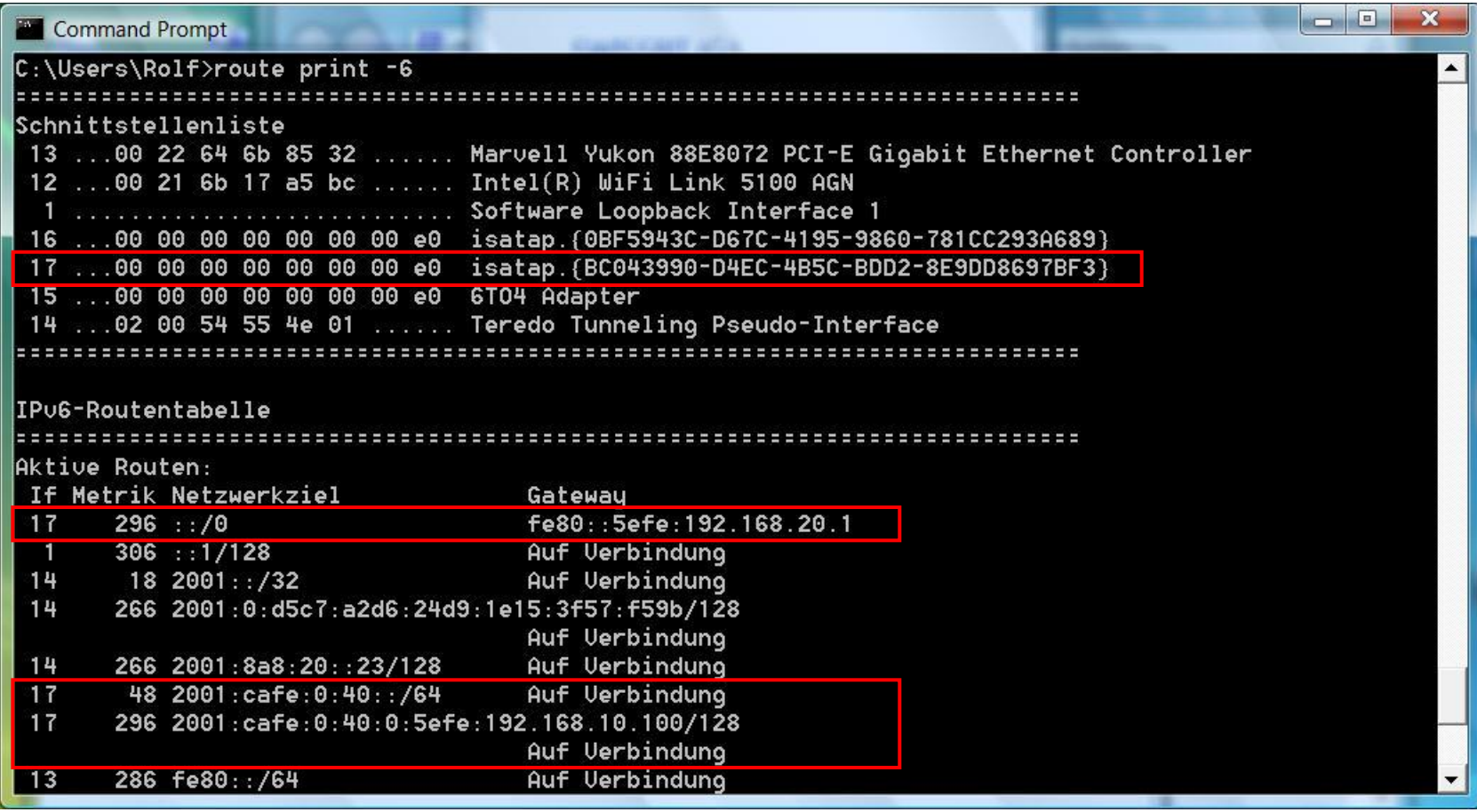

#### **© Leutert NetServices SHARKFEST** '**11 | Stanford University | June 13–16, 2011 25**

#### Teredo Tunnel

- Tunneling method named after Teredo Navalis (shipworm)
- Teredo encapsulates IPv6 packets within UDP/IPv4 datagram
- Most NAT Routers can forward these packets properly
- Teredo allows a client to communicate with a native IPv6 server
- Teredo Server and Teredo Relay in the Internet care for transitions

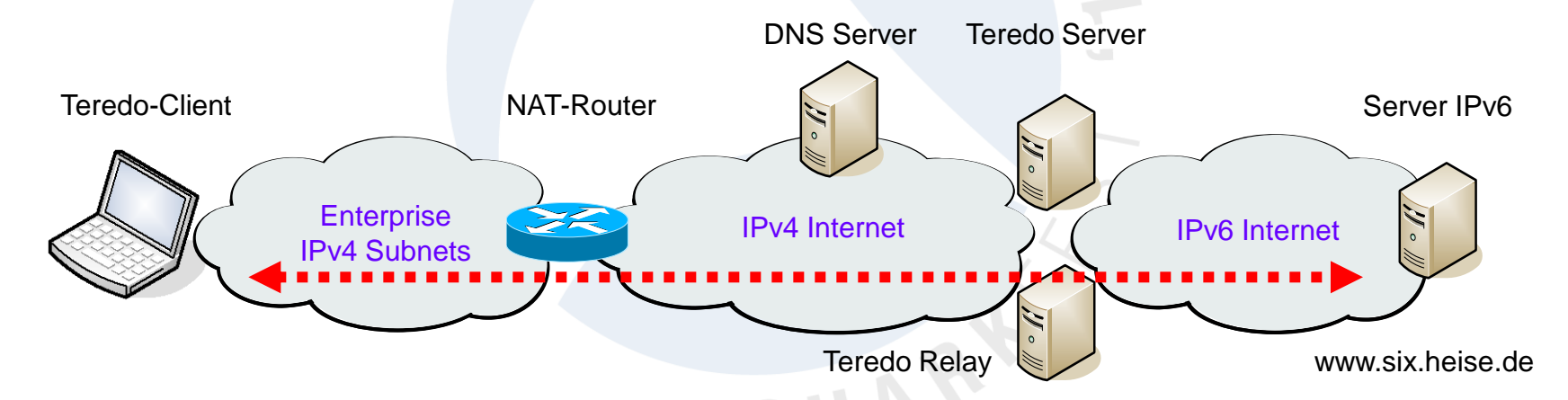

• Teredo tunnels are set up automatically, no configuration is needed.

 $+$ 

#### Teredo Tunnel interface

- In WIN Vista clients, the Teredo Tunneling I/F is created automatically
- The IPv6 prefix of all Teredo clients is 2001:0::/32

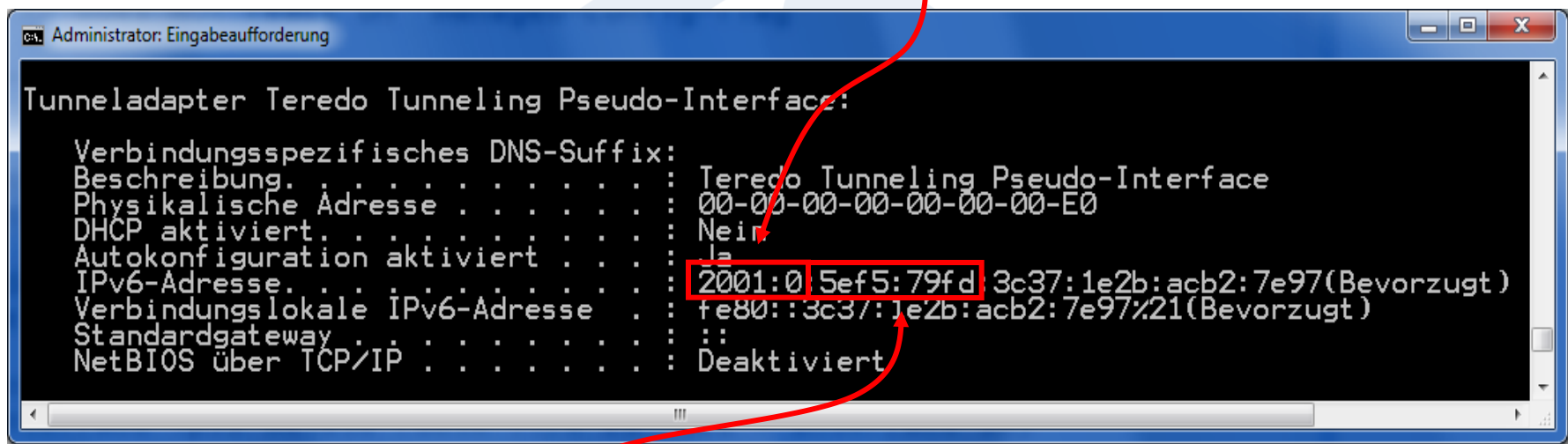

- The client resolves *feredo.ipv6.microsoft.com to build the /64 prefix*
- The value 5ef5:79fd is the IPv4 Teredo server address: 94.245.121.253
- Miredo is the open-source Teredo tunneling software for Linux, BSD etc. +

#### Teredo Tunnel initialization (File IPV6\_Teredo\_www\_six\_heise\_de)

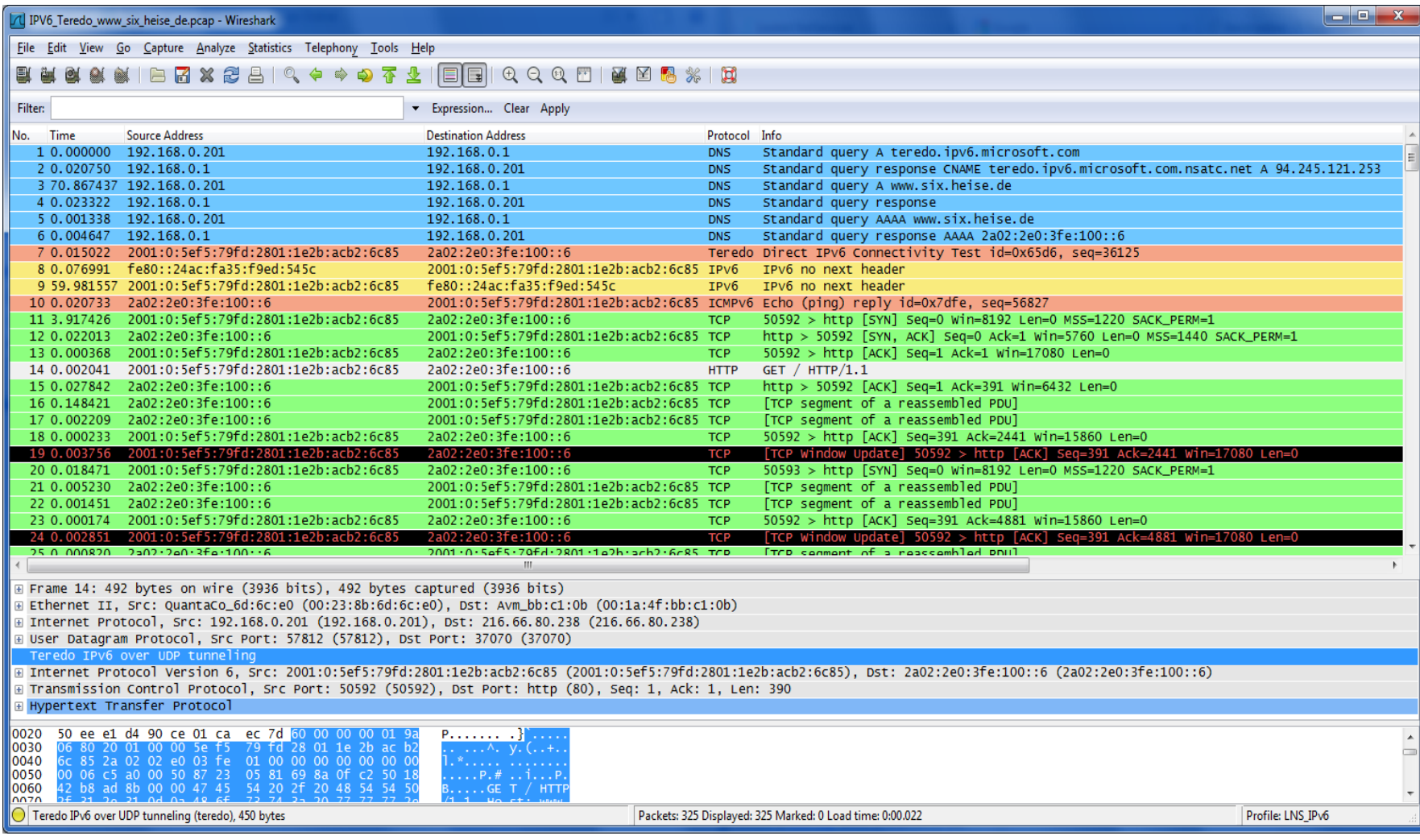

#### **© Leutert NetServices SHARKFEST** '**11 | Stanford University | June 13–16, 2011 28**

#### Teredo Tunnel initialization (File IPV6\_Teredo\_www\_six\_heise\_de)

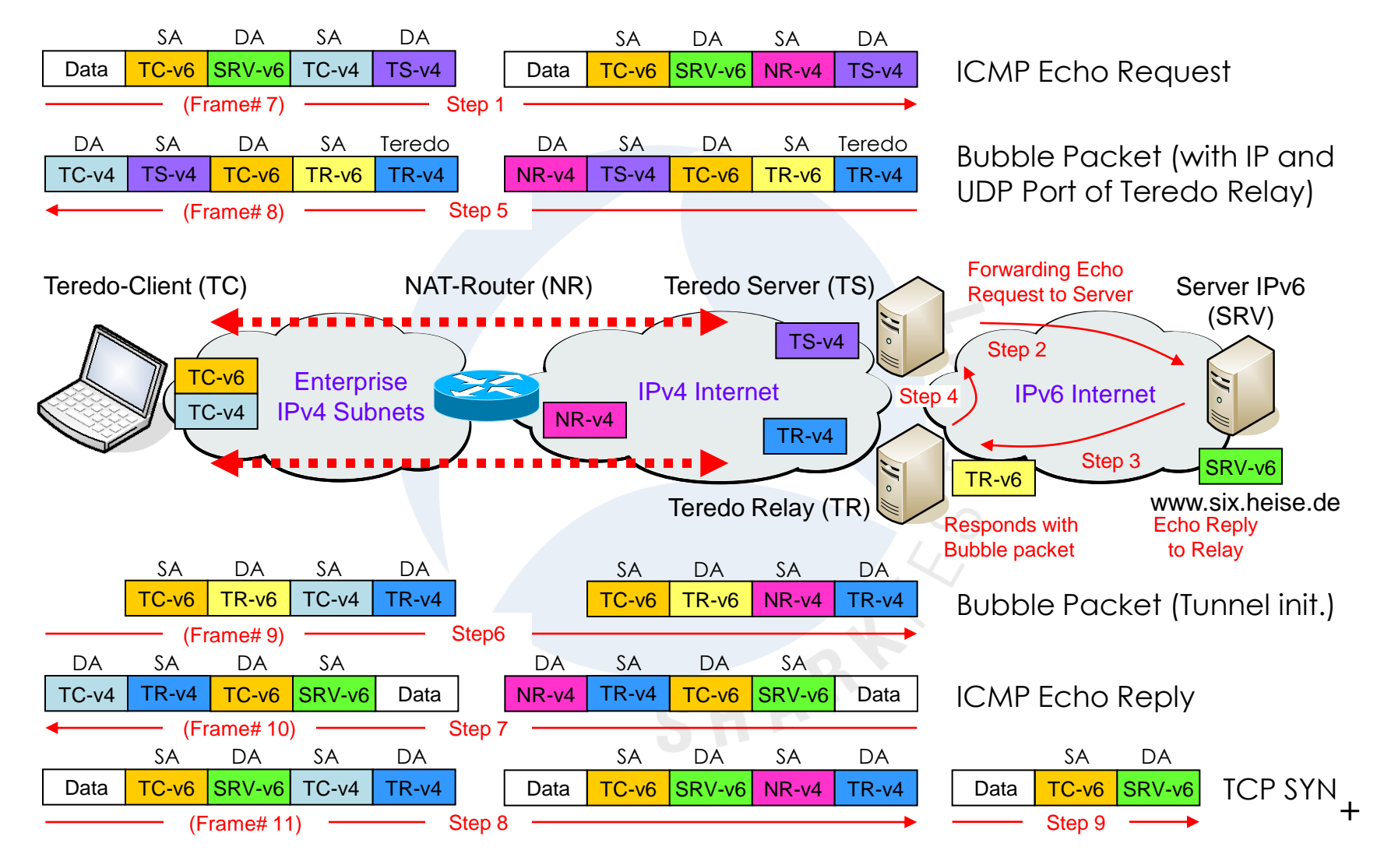

**© Leutert NetServices SHARKFEST** '**11 | Stanford University | June 13–16, 2011 29**

Teredo Tunnel

- When starting, a Windows-based computer using Teredo resolves the IPv4 address of the Teredo server teredo.ipv6.microsoft.com
- By the Router solicitation/advertisement dialog through Teredo, the client receives a valid IPv6 prefix
- When activated, the Teredo client contacts Teredo server to obtain information such as the type of NAT that the client is behind
- If the client has only link-local or Teredo IPV6 addresses assigned, then the DNS Client will send only queries for A records
- The client needs at least one valid IPv6 address configured (may be manually) in order to query for AAAA records
- Windows Vista Client computers will always use IPV6 over IPV4
- A default route may have to be configured on Teredo interface: netsh interface ipv6 add route ::/0  $14 \leftarrow$  Teredo Interface ID

Teredo commands & settings

- netsh interface teredo show state
- netsh interface teredo set state disabled
- netsh interface teredo set state client
- netsh interface teredo set state enterpriseclient
- netsh int ipv6 set teredo client teredo.remlab.net
- netsh int ipv6 set teredo client teredo.ipv6.microsoft.com
- netsh interface ipv6 show address
- netsh interface ipv6 add address "Local Area Connection 2" fd00:0:0:1::1
- netsh interface ipv6 add route ::/0 14
- Windows firewall must be activated to enable Teredo!

### IPv6 Session Summary

- Verify IPv6 readiness of your suppliers
- Verify IPv6 readiness of your applications
- IPv6 can perfectly coexist with IPv4
- Start experimenting using ISATAP and Teredo
- Network migration can be done smoothly
- Train yourself and your people
- Wireshark is the perfect tool to learn and train
- Interesting IPv6 references:

### How to get

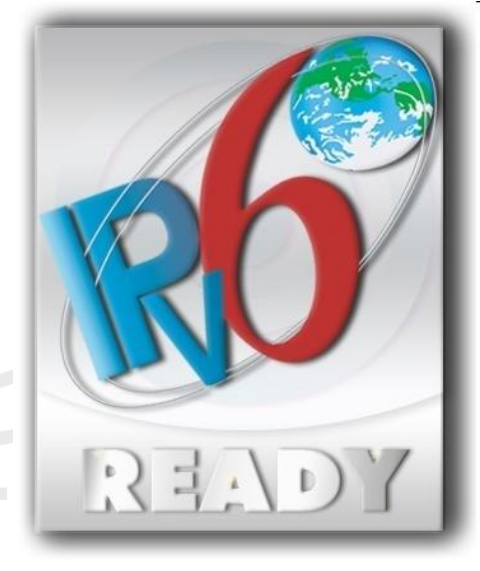

[www.sixxs.net](http://www.sixxs.net/) IPv6 Deployment and IPv6 Tunnel Broker, helping to deploy IPv6 around the world, IPv6 monitoring, IPv6 routing monitoring, IPv6 coordination.

[www.ipv6forum.com](http://www.ipv6forum.com/) World-wide consortium of Internet vendors aiming to promote IPv6. Includes mailing lists, event listings, technical information, and links

[www.ipv6tf.org](http://www.ipv6.org/) The IPv6 Portal. IPv6 Deployment and Support, IPv6 trainings, IPv6 workshops, IPv6 labs.

### Thanks for visiting

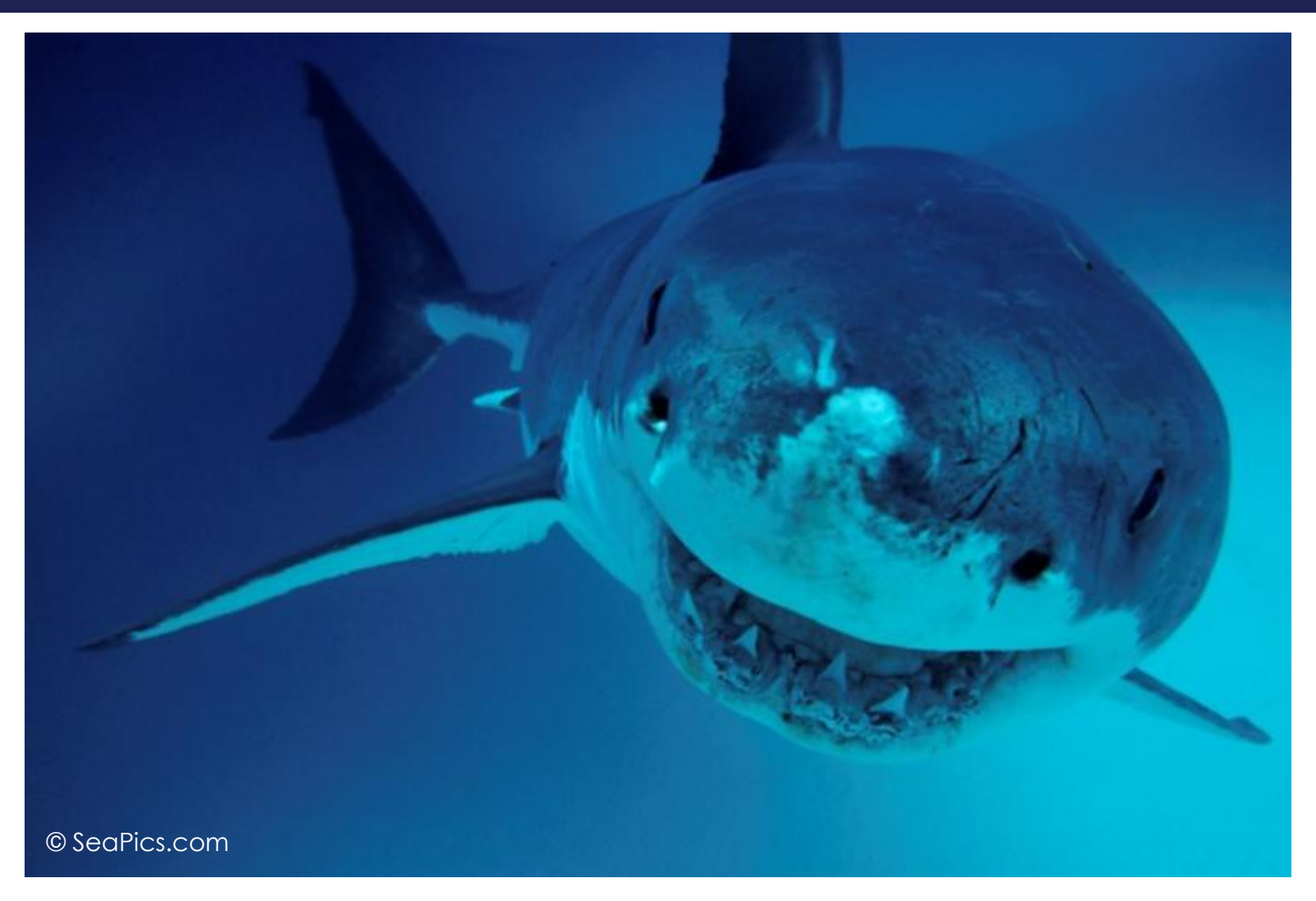

#### Rolf Leutert, Leutert NetServices, [www.wireshark.ch](http://www.wireshark.ch/)

**© Leutert NetServices SHARKFEST** '**11 | Stanford University | June 13–16, 2011 33**